Руководство

# Антенная измерительная система **MSK 200 MSK 200/50**

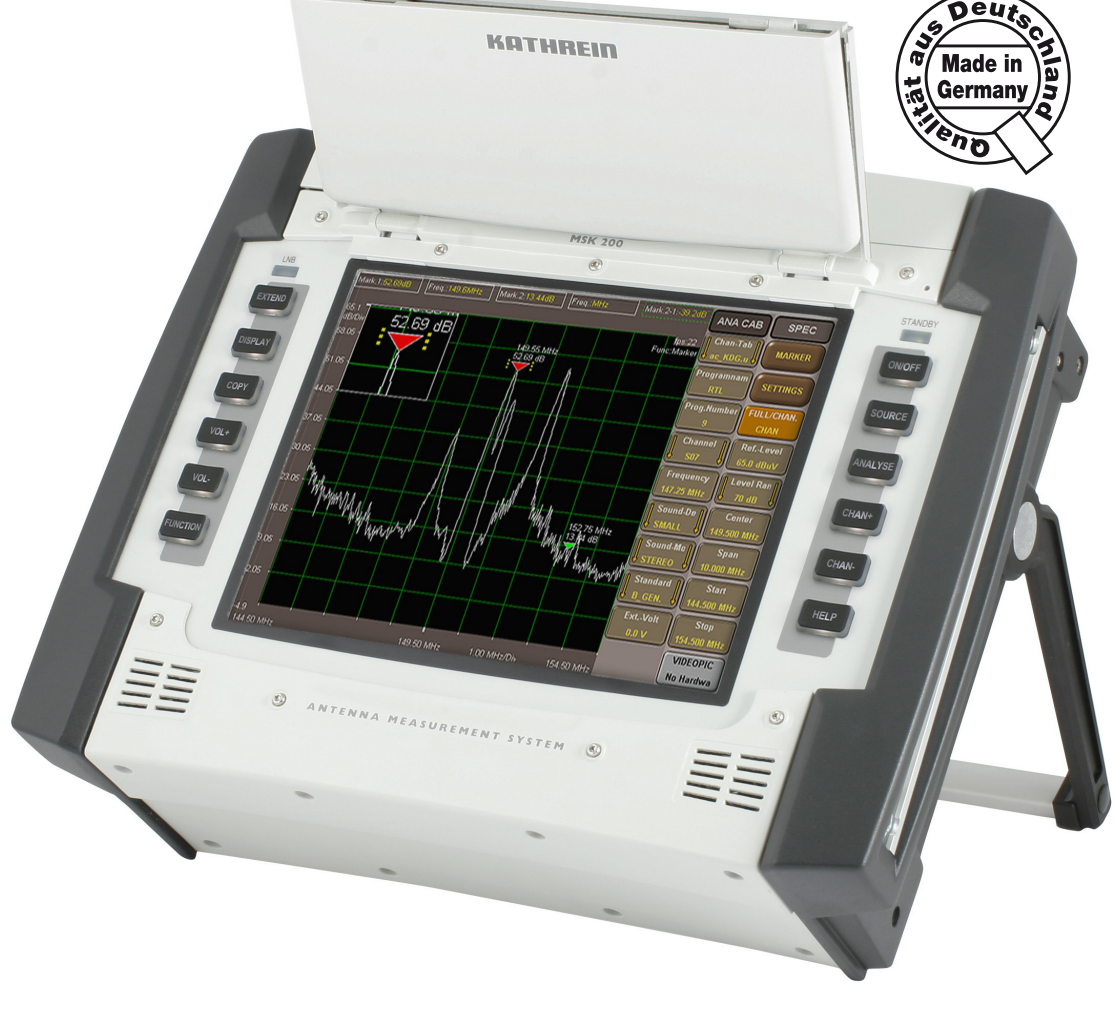

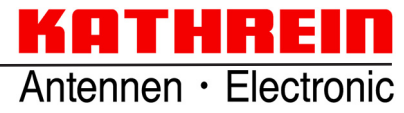

Уважаемый покупатель,

соблюдайте все приведенные в данном руководстве указания. Фирма KATHREIN-Werke KG предприняла все усилия, чтобы обеспечить безошибочность и полноту содержащихся в нем сведений и описаний.

Мы сохраняем за собой право вносить изменения в данное руководство без предварительного уведомления. Это в особенности касается изменений, служащих техническому прогрессу.

Мы вам заранее благодарны за советы и предложения по улучшению.

Публикации, копирование и перепечатка, а также электронное размножение данного руководства, включая его отдельные части, требуют предварительного письменного согласия фирмы KATHREIN-Werke KG.

Все названия продуктов и торговые марки в данном руководстве являются собственностью соответствующих предприятий.

### **СФЕРА ДЕЙСТВИЯ РУКОВОДСТВА**

Настоящее руководство действительно для измерительной системы MSK 200, № заказа: 21710015 и MSK 200/50, № заказа: 21710018.

Приведенные ниже указания важны для эксплуатации устройства MSK 200 и должны выполняться при всех обстоятельствах.

### **ОБЩИЕ УКАЗАНИЯ ПО ТЕХНИКЕ БЕЗОПАСНОСТИ**

Прибор MSK 200 разработан и изготовлен с учетом соответствующих согласованных инструкций, норм и других технических спецификаций. Продукт соответствует современному уровню техники и обеспечивает высокую степень безопасности. Данная безопасность в производственной практике может быть, однако, достигнута только при условии, что все необходимые для этого меры выполнены.

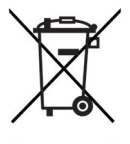

Не выбрасывайте электронные приборы в бытовой мусор; они подлежат утилизации согласно Директиве 2002/96/EG ЕВРОПЕЙСКОГО ПАРЛАМЕНТА И ЕВРОПЕЙСКОГО СОВЕТА от 27 января 2003 г. о бывших в употреблении электрических и электронных приборах.

По истечении срока службы данного прибора просим сдать его на утилизацию в один из предусмотренных для этого общественных пунктов по сбору старой техники.

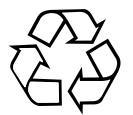

Отработанные батареи относятся к специальным отходам!

Поэтому не выбрасывайте отработанные батареи в бытовой мусор, а сдавайте их в пункт по сбору использованных батарей!

# **ОГЛАВЛЕНИЕ**

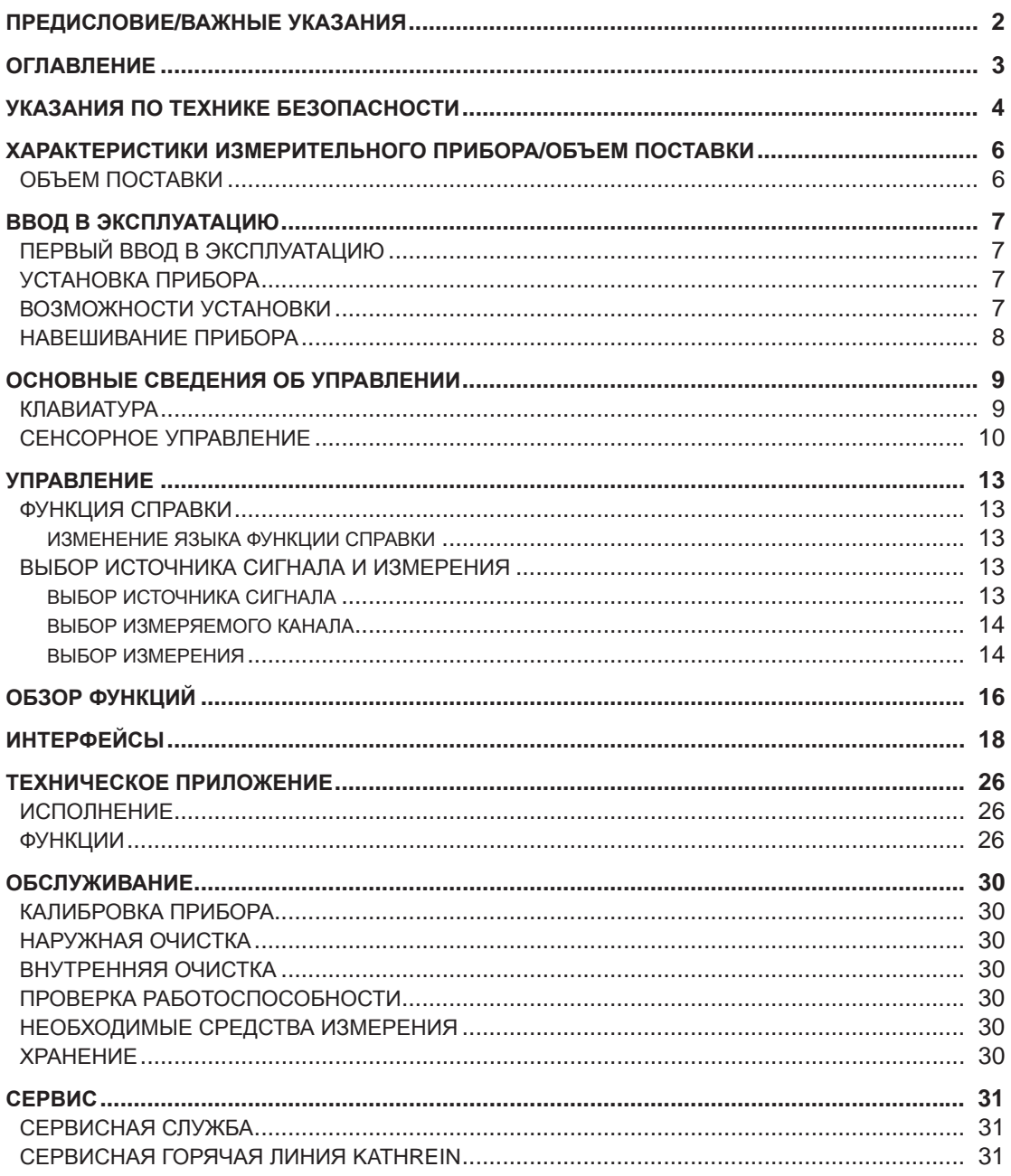

# **УКАЗАНИЯ ПО ТЕХНИКЕ БЕЗОПАСНОСТИ**

Данный прибор сконструирован и проверен согласно сертификату соответствия нормам ЕС и отправлен с завода в безупречном с точки зрения техники безопасности состоянии. Чтобы поддержать это состояние и обеспечить безопасную работу, пользователь должен соблюдать все указания, предупреждения и предупредительные замечания.

#### **Использованные символы на приборах Kathrein и в описаниях:**

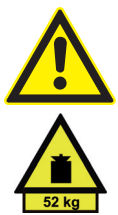

Соблюдать положения руководства

Указание веса прибора для приборов с массой > 18 кг

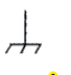

Подключение защитного провода, точки подключения массы, внимание!

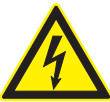

Опасное для касания напряжение

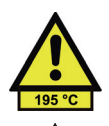

Опасность горячей поверхности

Компоненты, подверженные действию электростатического напряжения, требуют особого обращения

Внимание, заземление!

- 1. Прибор разрешается эксплуатировать только в указанных изготовителем режимах работы и положениях (обеспечить достаточную вентиляцию). Принять во внимание: степень защиты IP 2X, степень загрязнения 2, категория перенапряжения 2, использовать только во внутренних помещениях, эксплуатация только до высоты 2000 м над уровнем моря. Кратковременное использование на открытом воздухе разрешается, еслизащититьизмерительныйприборотдождяивлаги. Эксплуатировать прибор разрешается только в сетях питания, защищенных предохранителями на максимальную силу тока 16 A. Если не указано в техническом паспорте, допуск для номинального напряжения составляет  $\pm$  10 %, а для номинальной частоты  $\pm$  5 %.
- 2. При измерениях в электроцепях с напряжениями Uэфф. > 30 В необходимо путем подходящих мер исключить любую опасность для людей. (например, подходящие средства измерения, предохранители, ограничение тока, защитное секционирование, изоляция и т.п.).
- 3. При стационарном подключении прибора перед всеми другими соединениями выполнить соединение между местным разъемом защитного провода и защитным проводом прибора. Установку и подключение разрешается выполнять только обученным специалистам-электрикам.
- 4. На стационарных приборах без встроенного предохранителя, автоматического выключателя или аналогичных защитных устройств цепь питания должна быть защищена предохранителями, чтобы обеспечить достаточную защиту приборов и пользователей.
- 5. Перед включением прибора удостовериться в том, что напряжение, необходимое для внешнего блока питания от сети переменного тока, совпадает с номинальным напряжением сети питания.
- 6. Для приборов класса защиты I с подвижной сетевой подводкой и приборным штекером (внешний блок питания от сети переменного тока из комплекта поставки) разрешается питание только от розеток с защитным контактом и подключенным защитным проводом.
- 7. Любое намеренное прерывание защитного провода как в подводке, так и на самом приборе, не допускается и может привести к тому, что прибор станет источником опасного напряжения. При использовании удлинительных кабелей или штекерных колодок обеспечить регулярную проверку их состояния с точки зрения техники безопасности.
- 8. Приборнеоборудовансетевымвыключателемдляотключениясети, ипоэтомуштекер соединительного кабеля должен рассматриваться как разъединитель. В этих случаях обеспечить постоянный свободный и удобный доступ к сетевому штекеру (длина соединительного кабеля прибл. 2 м). Функциональные и электронные выключатели для отсоединения от сети не годятся. В случае, если приборы встраиваются в стойки или установки без сетевого выключателя, то разъединитель должен быть перенесен на уровень установки.
- 9. При выполнении любых работ соблюдать местные правила охраны труда и техники безопасности. Перед выполнением работ на приборе или вскрытии прибора отсоединить его от сети питания. Настройка, замена деталей, техническое обслуживание и ремонт разрешается выполнять только обученным специалистамэлектрикам. При замене компонентов системы техники безопасности (например, сетевых выключателей, сетевых трансформаторов или предохранителей) их разрешается заменять только оригинальными компонентами. После каждой замены обеспечивающих безопасность компонентов выполнить проверку безопасности (визуальный контроль, проверку защитного провода, измерение сопротивления изоляции и рабочего тока, функциональный контроль).
- 10. При подключении информационно-технических приборов обеспечить их соответствие стандарту IEC 950/EN 60950.
- 11. Запрещается подвергать литиевые аккумуляторы высоким температурам или воздействию огня. Оградить батареи от детей. При неквалифицированной замене батареи имеется опасность взрыва. Заменять батарею только батареей оригинального типа (см. перечень запасных частей). Литиевые батареи относятся к специальным отходам. Утилизация только в предназначенных для этой цели емкостях. Не замыкать батареи накоротко.
- 12. Батареи, высылаемые обратно изготовителю или отдаваемые в ремонт, должны быть помещены в оригинальную упаковку или в упаковку, защищающую от электростатического заряда или разряда, а также от механических повреждений.
- 13. Разряды через штекерные соединители могут повредить прибор. При использовании и эксплуатации защитить прибор от электростатических разрядов.
- 14. Выполнять наружную чистку прибора мягкой ветошью без ворса. Категорически запрещается использовать растворители, в том числе нитро-растворители, ацетон и другие подобные вещества, так как иначе можно повредить маркировку на передней панели и другие пластиковые узлы.
- 15. Соблюдать также дополнительные указания по технике безопасности в данном руководстве.

### **ХАРАКТЕРИСТИКИ ИЗМЕРИТЕЛЬНОГО ПРИБОРА/ОБЪЕМ ПОСТАВКИ**

Аппарат MSK 200 представляет собой измерительный прибор самого нового поколения компактной конструкции, выполняющий все функции проверки антенных и кабельных систем, в том числе и на профессиональных головных станциях. Прибор, кроме того, пригоден в качестве лабораторного прибора и для контроля головных станций дистанционным управлением, а также для измерений при приемке антенных и распределительных систем.

### **ОБЪЕМ ПОСТАВКИ**

### **MSK 200:**

- 1 антенная измерительная система MSK 200
- 1 блок питания переменного тока
- чемодан для транспортировки
- 1 измерительный кабель штекер BNC штекер BNC
- 1 адаптер 1,6/5,6-штекер разъем BNC
- 1 адаптер разъем BNC разъем F
- 1 адаптер разъем BNC штекер F
- 1 адаптер разъем BNC разъем IEC
- 1 адаптер разъем BNC штекер IEC
- 1 ремень для переноски
- 1 предохранитель T 8,0 A

### **MSK 200/50:**

- 1 антенная измерительная система MSK 200/50
- 1 блок питания переменного тока
- чемодан для транспортировки
- 1 ремень для переноски
- 1 предохранитель T 8,0 A

# **ВВОД В ЭКСПЛУАТАЦИЮ**

### **ПЕРВЫЙ ВВОД В ЭКСПЛУАТАЦИЮ**

Перед первым вводом в эксплуатацию вынуть предохранитель T 8,0 A из упаковки и вставить его в предусмотренный для него держатель с задней стороны прибора.

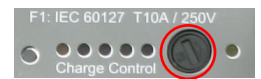

После того, как вставлен предохранитель, прибор должен сначала проработать/зарядиться около двух часов от сети. После этого вам нужно минимум один раз полностью разрядить прибор в режиме работы от аккумулятора (пока прибор самостоятельно не выключится). Только после полной зарядки и последующей полной разрядки прибора индикатор зарядки батареи прибора может правильно работать.

Вынутый предохранитель предотвращает случайное включение прибора в процессе транспортировки.

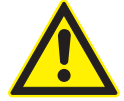

### **Внимание!**

**Этот предохранитель при повторной транспортировке прибора необходимо снова вынуть!**

Вынуть теперь имеющийся в комплекте блок питания от сети переменного тока (100В...250В) из упаковки и подсоединить прибор к сети. После этого происходит зарядка встроенного в прибор литий-ионного аккумулятора, и зеленый светодиод сигнализирует внешнее питание. Нажатием клавиши "Test" можно проверить уровень зарядки аккумулятора.

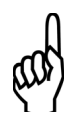

### **Указание!**

**См. также "Индикация зарядки" и "Розетка питания постоянным током" в разделе "Интерфейсы"!**

### **УСТАНОВКА ПРИБОРА**

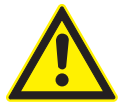

**При установке прибора обеспечить его достаточную вентиляцию!**

Чтобы предотвратить скопление тепла, отверстия вентилятора и вентиляционные прорези прибора должны быть всегда свободны.

Установить прибор, как показано на рисунке.

### **ВОЗМОЖНОСТИ УСТАНОВКИ**

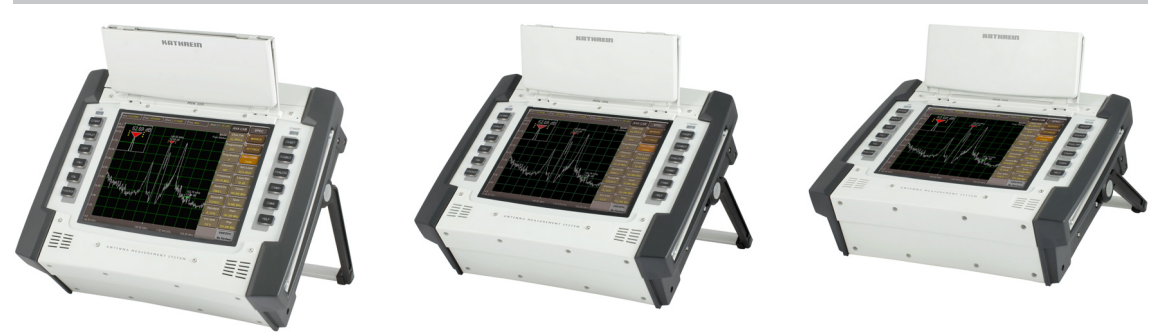

# **ВВОД В ЭКСПЛУАТАЦИЮ**

### **НАВЕШИВАНИЕ ПРИБОРА**

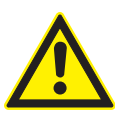

**И при навешивании должна быть обеспечена достаточная вентиляция прибора!**

Чтобы предотвратить скопление тепла, отверстия вентилятора и вентиляционные прорези прибора должны быть всегда свободны.

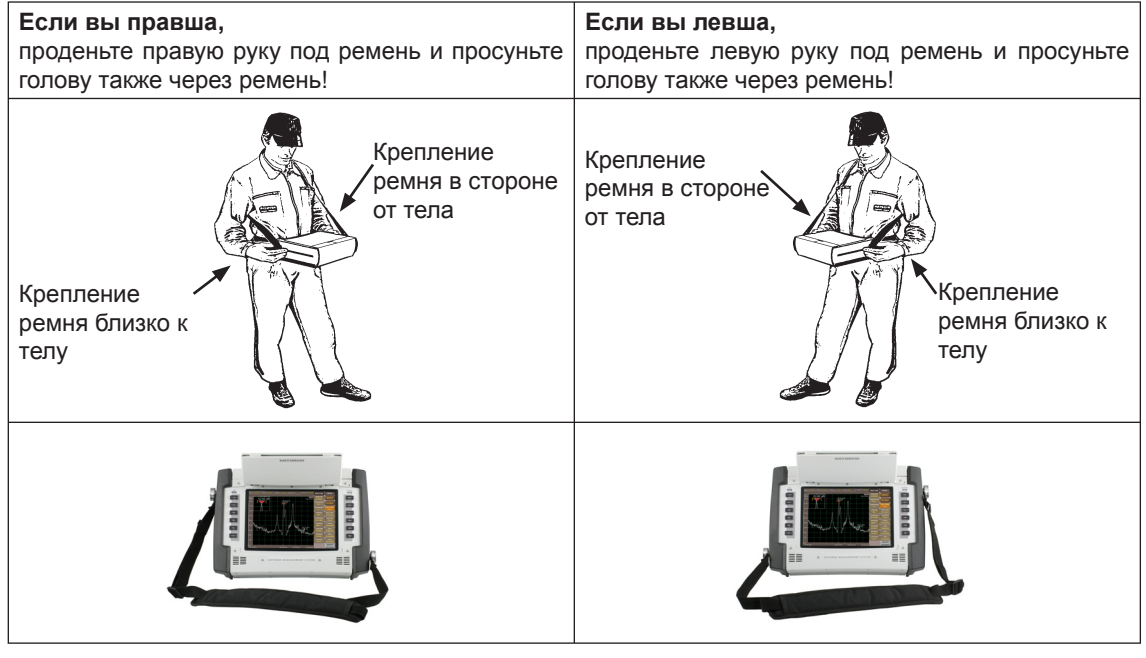

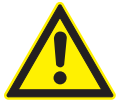

### **Внимание!**

**Чтобы предотвратить травмы в задней части шеи, измерительная система должна не только свисать с задней части шеи, но также должны выполняться приведенные выше указания.**

Последовательным нажатием кнопок "EXTEND", "SETUP", "LOOK'N FEEL", "BAR LAYOUT" можно переместить программные клавиши справа налево!

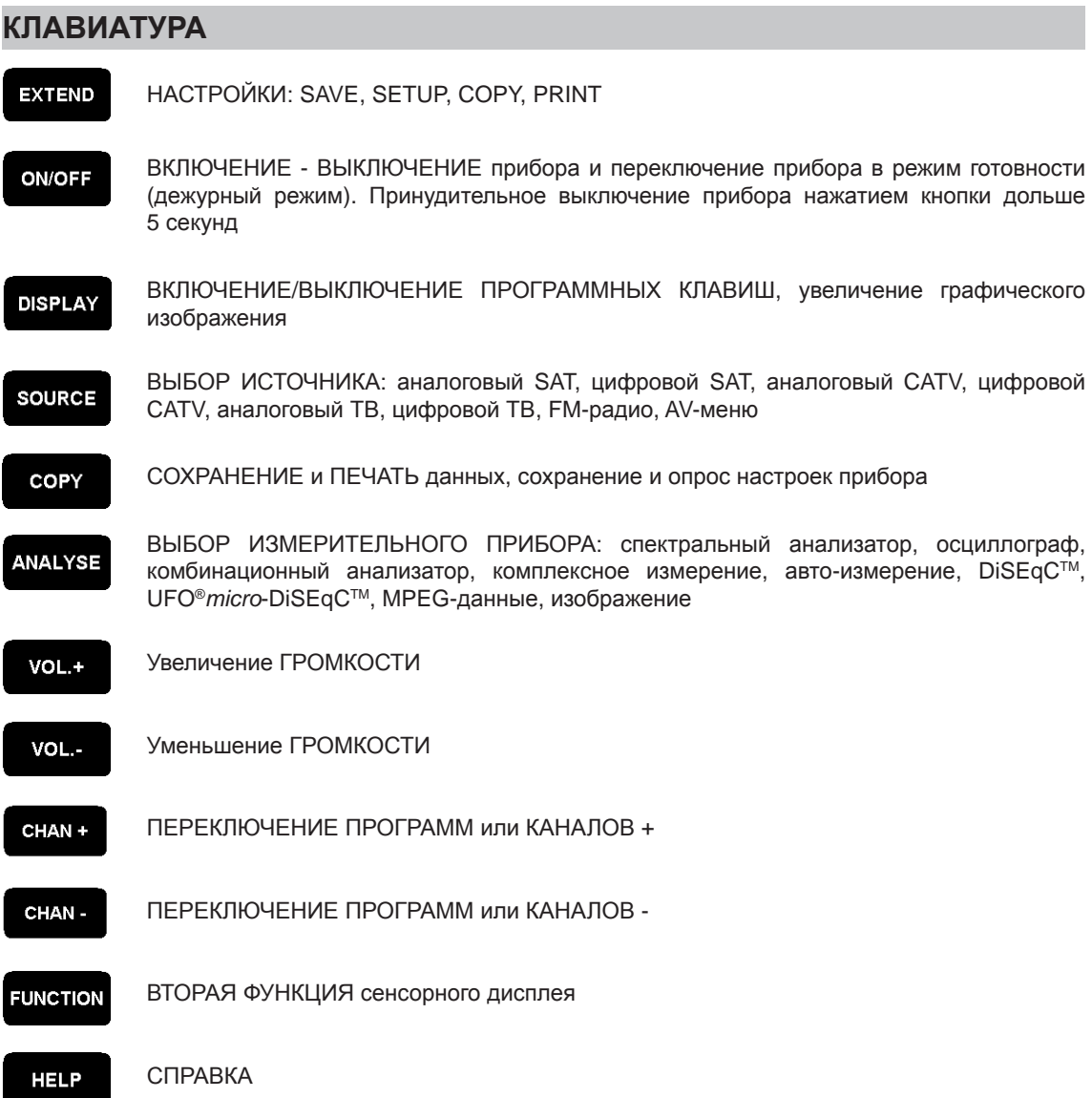

### **СЕНСОРНОЕ УПРАВЛЕНИЕ**

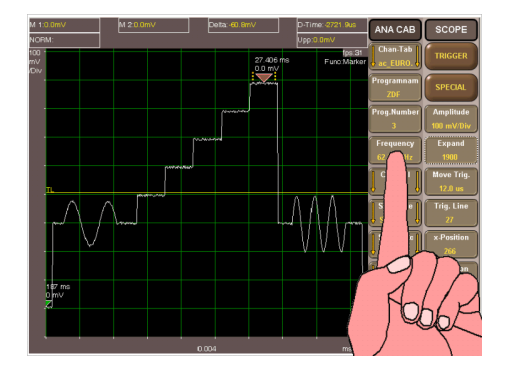

Коснитесь экранных сенсорных клавиш, чтобы выбрать соответствующую задачу.

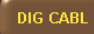

Этими клавишами открывается следующее меню.

При нажатии кнопки "SOURCE" появляются клавиши выбора источника, с помощью которых можно выбрать ход сигнала!

При нажатии кнопки "ANALYZE" появляются клавиши для выбора нужного измерения или хода измерения.

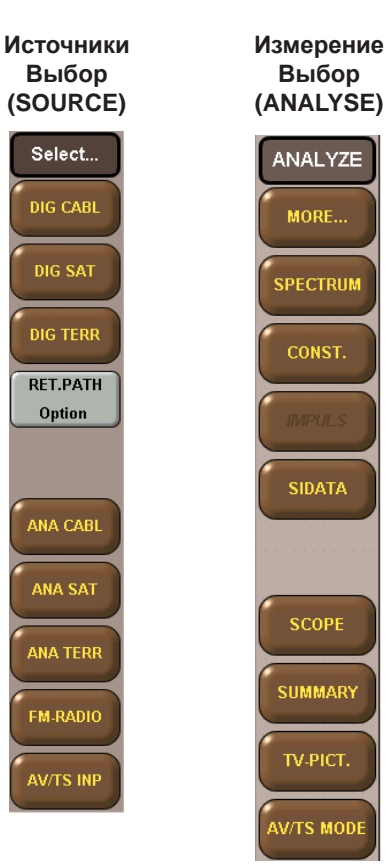

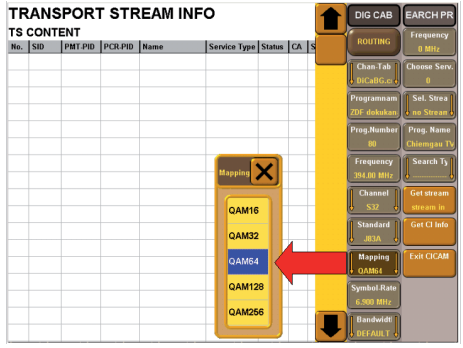

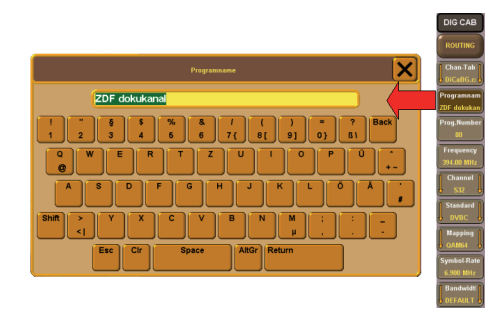

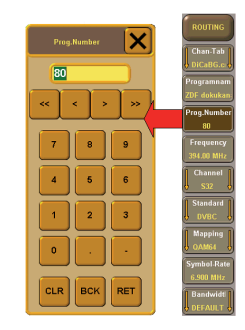

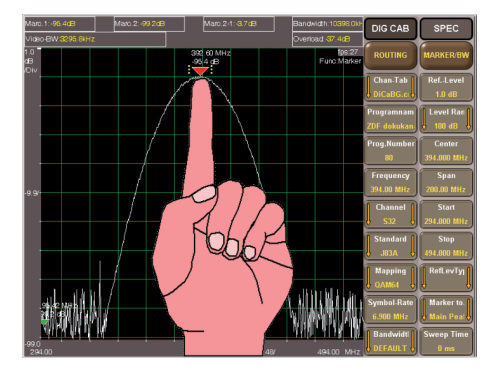

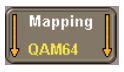

Этими клавишами выбираются различные настройки (например, выбор вида демодуляции).

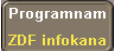

Эти клавиши позволяют вводить буквы и цифры (напр., ввод имен программ).

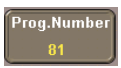

Эта клавиша позволяет вводить цифры (напр., ввод номеров программ).

Коснитесь экрана, чтобы непосредственно установить или переместить маркеры.

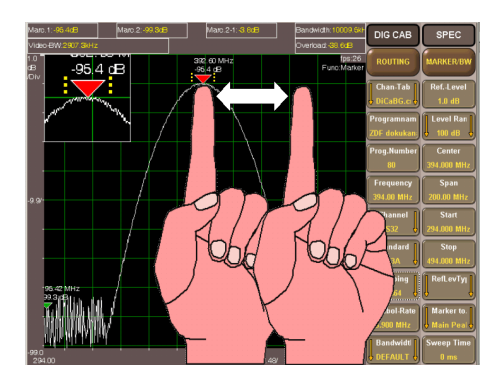

Чтобы открыть окно масштабирования, длительно коснитесь пальцем маркера, который вы после этого можете свободно переместить.

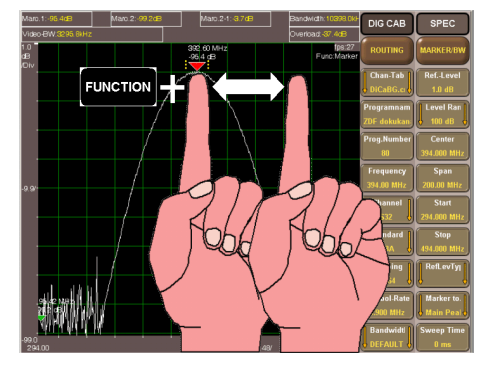

Нажав кнопку "FUNCTION" и проведя пальцем по экрану, можно переместить нажатым пальцем участок изображения (напр., для Scope время задержки, для спектрального анализатора средняя частота).

**LNB-Volt** Option

Этот вид клавиш указывает на опцию, в данный момент отсутствующую в приборе.

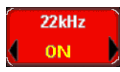

Этот вид клавиш указывает на неисправную функцию в приборе.

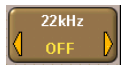

Нажатием на этот вид клавиш можно переключать между двумя режимами работы (напр. 22 кГц сигнал ВКЛ/ВЫКЛ).

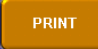

Нажмите эту клавишу, чтобы, например, распечатать изображение на дисплее.

## **УПРАВЛЕНИЕ**

### **ФУНКЦИЯ СПРАВКИ**

Функция справки MSK 200 является очень инновационной. В вашем распоряжении постоянно имеются все файлы справки за счет сохранения в MSK 200. Для входа в справку нажмите клавишу . Соответствующая справка вызывается в зависимости от меню.

### **ИЗМЕНЕНИЕ ЯЗЫКА ФУНКЦИИ СПРАВКИ**

Язык справки можно изменить следующим образом:

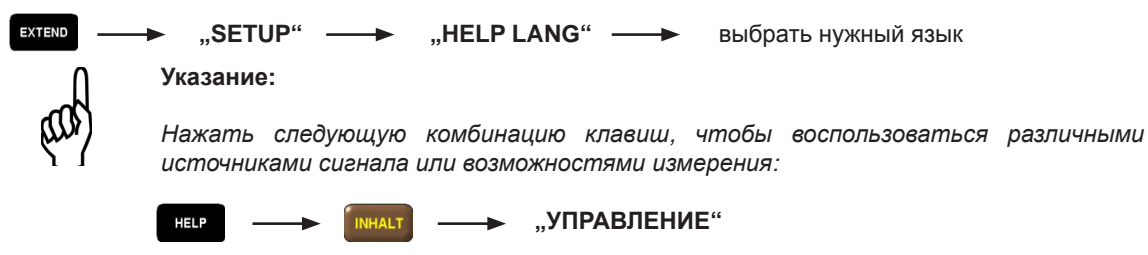

### **ВЫБОР ИСТОЧНИКА СИГНАЛА И ИЗМЕРЕНИЯ**

Основными клавишами MSK 200 являются клавиши **зочкое** и аманузе

После нажатия клавиши **вочкее можно определить источник, т.е. измеряемый канал. После нажатия** клавиши можно задать и выполнить нужное измерение. На дисплее MSK 200 меню **ANALYZE** появляется всегда с краю, а меню **SOURCE** рядом с ним. Оба из них можно просматривать и использовать независимо друг от друга.

### **ВЫБОР ИСТОЧНИКА СИГНАЛА**

Нажатием кнопки вочке осуществляется вход в функцию выбора источника сигнала.

Могут быть выбраны следующие источники:

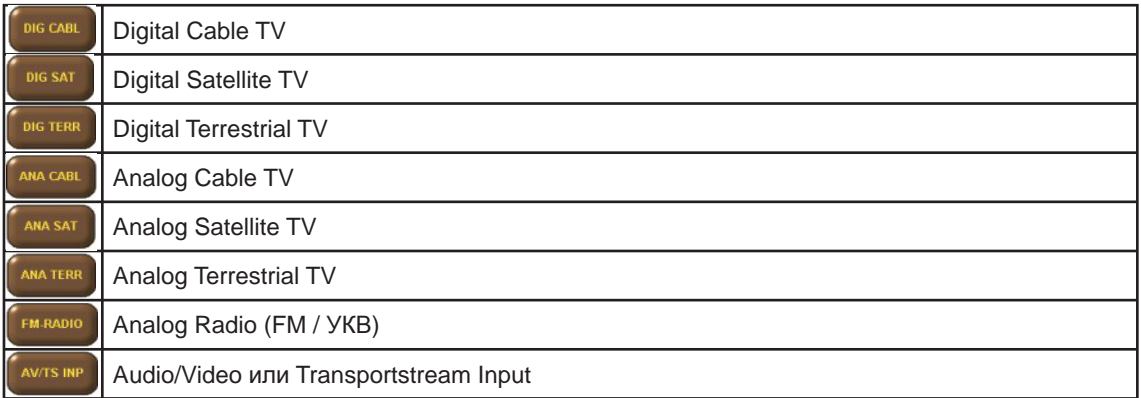

**Указание:** Не все источники сигналов вызываются при каждом измерении. Поэтому рекомендуется перед сменой источника вызвать спектральный анализатор (см. раздел "Выбор измерения").

> После того, как вы предварительно выбрали источник, открывается соответствующий файл справки после нажатия клавиши .

### **УПРАВЛЕНИЕ**

### **ВЫБОР ИЗМЕРЯЕМОГО КАНАЛА**

Теперь можно выбрать нужный измерительный канал:

В целом в вашем распоряжении различные возможности выбора канала

#### **1. Выбор программы по имени программы**

- 1.1. Клавишей "Chan.Tab" выбрать нужную таблицу каналов.
- 1.2. В поле ввода "Prog.Name" можно ввести нужное имя канала (здесь имя программы автоматически дополняется)

#### **2. Выбор программы по номеру канала**

- 2.1. Клавишей "Chan.Tab" выбрать нужную таблицу каналов.
- 2.2. Посредством "Prog.Number" можно ввести номер нужной ячейки программы.

#### **3. Выбор программы по каналу**

- 3.1. Клавишей "Chan.Tab" выбрать нужную таблицу каналов.
- 3.2. В опции "Channel" можно выбрать нужный канал.

#### **4. Выбор программы по частоте**

- 4.1 Клавишей "Chan.Tab" выбрать нужную таблицу каналов.
- 4.2 В поле ввода "Frequency" вводится нужная частота.
- 4.3 Ввод частоты автоматически корректируется до правильной несущей частоты изображения или средней частоты канала. Клавишами "<" и ">" можно отъюстировать частоту.

Если в меню "PREFERENCES" функция "Couple Chan" установлена на "TO STAND.", все другие настройки (Standard, Mapping, Symbol Rate и т.п.) выполняются автоматически.

Для индивидуальной настройки этих параметров необходимо в меню "PREFERENCES" установить функцию "Couple Chan" на "NOT COUP.".

### **ВЫБОР ИЗМЕРЕНИЯ**

Чтобы теперь после успешной настройки нужного канала выполнить измерение, можно вызвать соответствующий измерительный инструмент кнопкой **мичее с последующим выбором посредством** экранного меню.

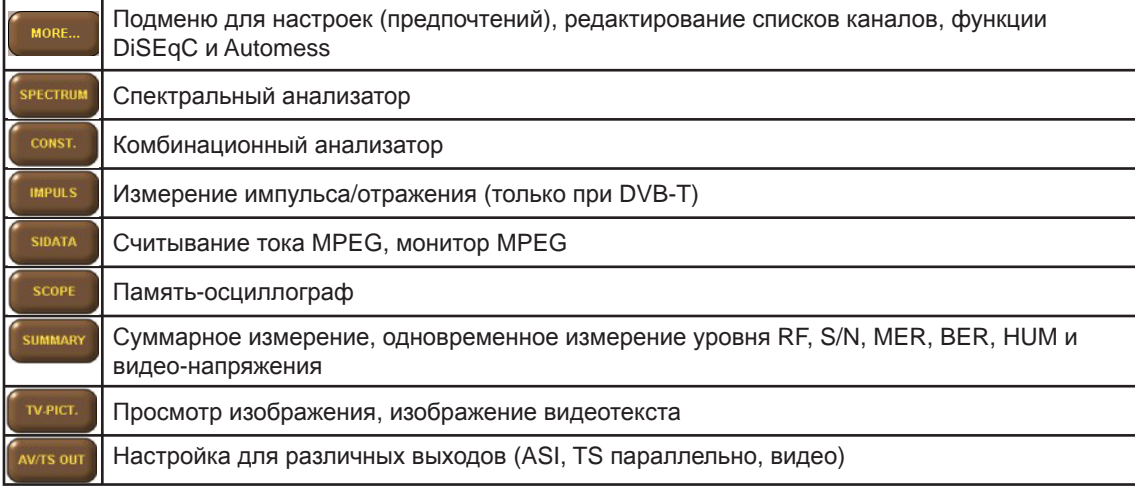

Могут быть выполнены следующие измерения или измерительные инструменты:

# **УПРАВЛЕНИЕ**

Сведения по отдельным возможностям измерения также приведены в встроенной функции справки. В обычном случае для каждого измерения прибор MSK 200 имеет оптимальную предварительную настройку параметров. В вашем распоряжении, однако, разнообразные возможности настройки в зависимости от соответствующего измерения. Они отображаются в соответствующем меню.

В некоторых процедурах измерения могут быть вызваны также дополнительные возможности настройки:

- 
- 
- **SPECTRUM MARKER** или **SETTING** • **CONST.** • **IMPULS** или **CARRIER SEL** (только при "DIG TER.")<br>• SCOPE • TRIGGER или MORE
- **SCOPE TRIGGER** или **MORE**

# **ОБЗОР ФУНКЦИЙ**

### **ЭКСПЛУАТАЦИЯ**

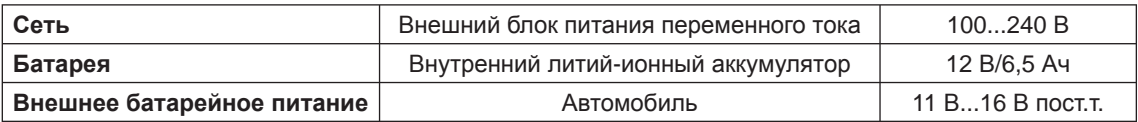

### **УПРАВЛЕНИЕ**

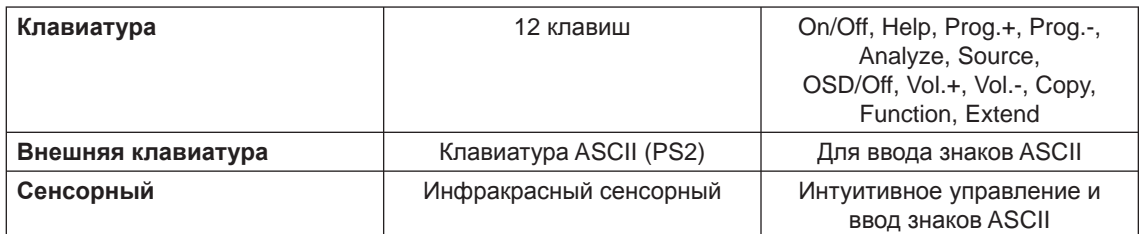

### **ДИСТАНЦИОННОЕ УПРАВЛЕНИЕ**

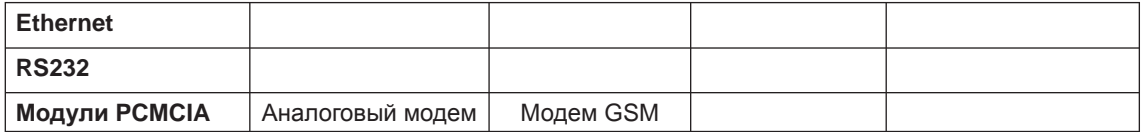

### **ИЗОБРАЖЕНИЕ**

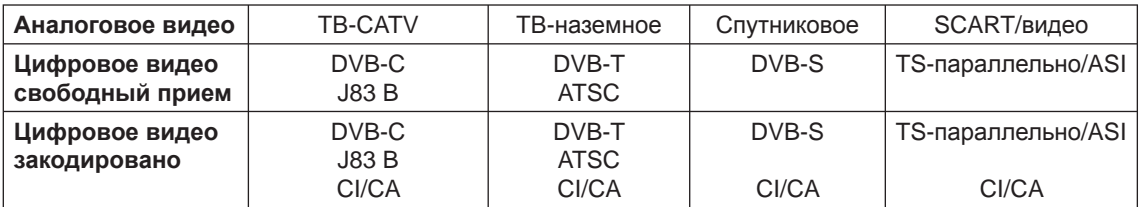

### **СИГНАЛИЗАЦИЯ**

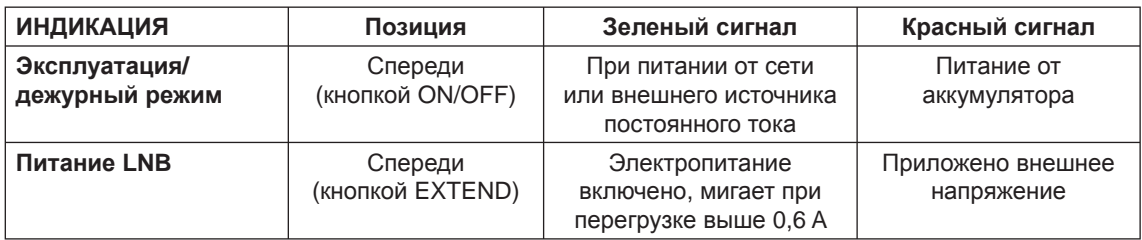

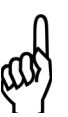

### **Указание!**

**Вход в дежурный режим осуществляется кратковременным нажатием кнопки ON/OFF с последующим выбором режима "Suspend-Mode" или закрытием крышки дисплея!**

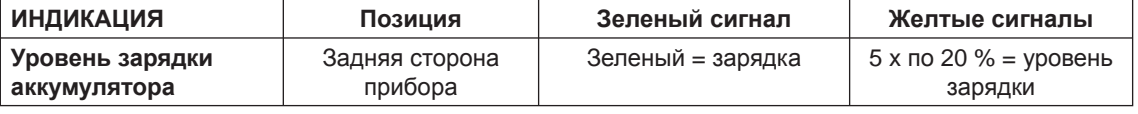

# **ОБЗОР ФУНКЦИЙ**

### **ДИАПАЗОНЫ ПРИЕМА**

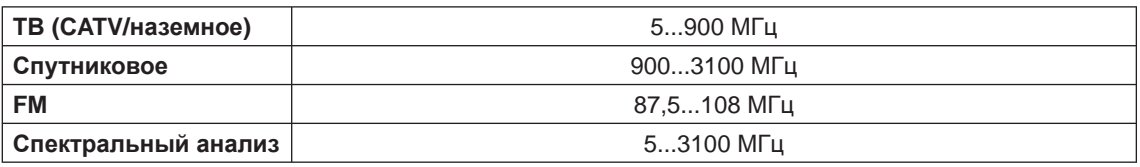

### **ДЕМОДУЛЯЦИЯ**

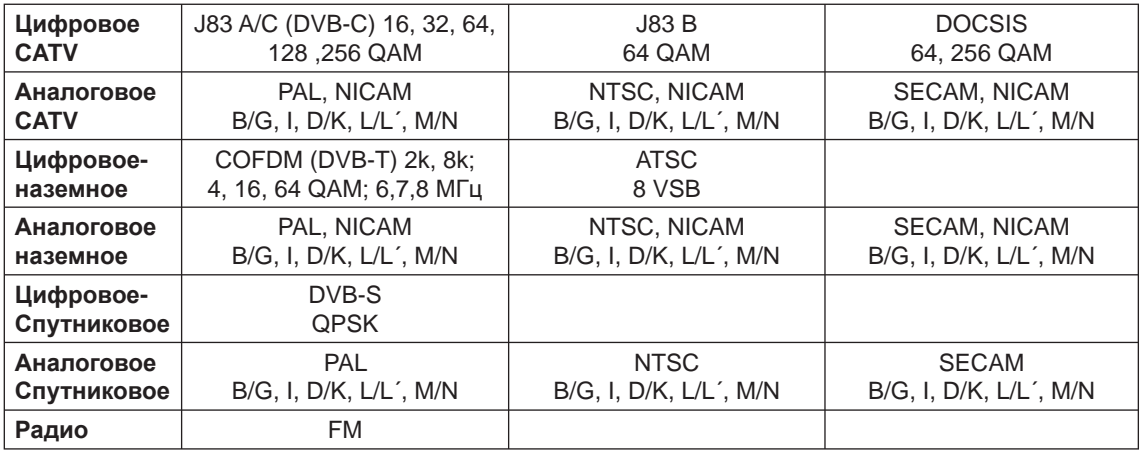

### **ИЗМЕРЕНИЕ**

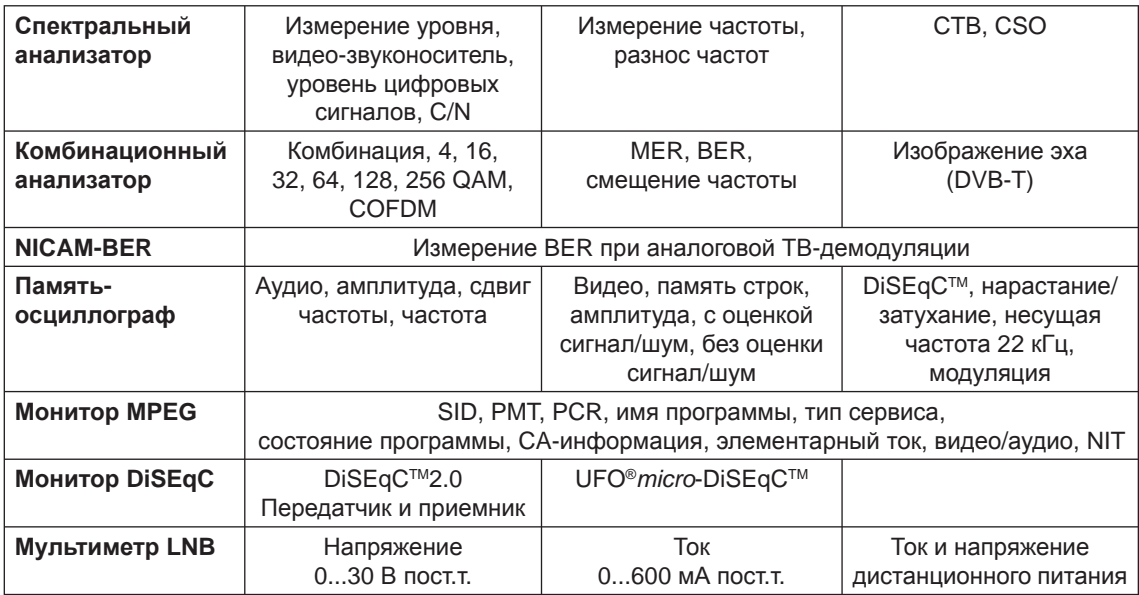

### **СОХРАНЕНИЕ ИЗМЕРЕННЫХ ЗНАЧЕНИЙ**

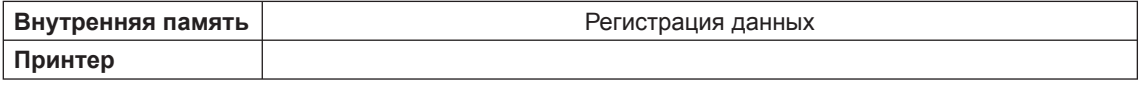

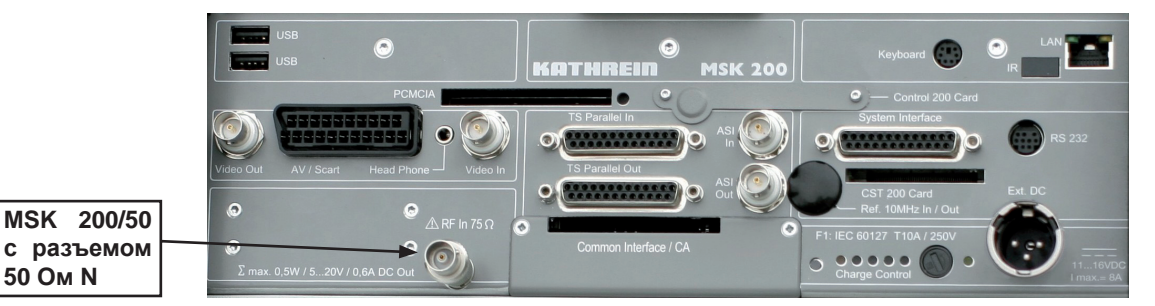

### **ИНТЕРФЕЙСЫ USB**

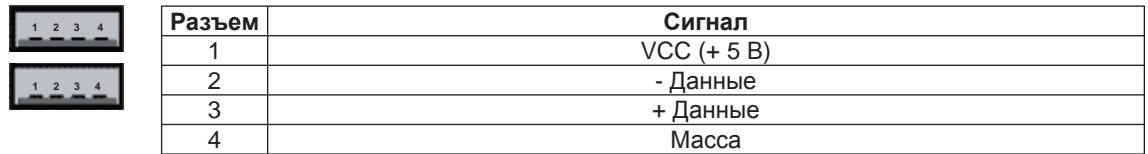

### **ВИДЕОВЫХОД (BNC)**

![](_page_17_Picture_5.jpeg)

**50 Ом N**

- Видео OUT

- 75 Ом

- 1 Vpp

### **ЗАДЕЙСТВИЕ SCART**

![](_page_17_Picture_10.jpeg)

![](_page_17_Picture_305.jpeg)

### **ВЫХОД ДЛЯ НАУШНИКОВ**

![](_page_18_Picture_2.jpeg)

![](_page_18_Picture_556.jpeg)

### **ВИДЕОВХОД (BNC)**

![](_page_18_Picture_5.jpeg)

- Видео IN

- 75 Ом - 1 Vpp

### **ИНТЕРФЕЙС PCMCIA**

![](_page_18_Picture_557.jpeg)

### **TS ПАРАЛЛЕЛЬНОЕ ЗАДЕЙСТВИЕ ВХОД/ВЫХОД (SUB-D 25, LVDS)**

![](_page_19_Picture_2.jpeg)

**Разъем Сигнал Сигнал Обозначение**<br>1 СПОСКА Тактовая частота лля спо 1 СЕОСК А Тактовая частота для слова данных<br>2 GND Macca 2 GND Macca **3** DATA BIT 7 A Бит данных 7 (MSB)<br>4 DATA BIT 6 A Бит данных 6 4 DATA BIT 6 A Бит данных 6<br>5 DATA BIT 5 A Бит данных 5 = Бит данных 5<br>DATA BIT 4 A Бит данных 4 6 DATA BIT 4 A Бит данных 4 ли и в супали в Бит данных 3<br>18 Вит данных 2 Бит данных 2 Бит данных 2 9 DATA BIT 1 A Бит данных 1 10 DATA BIT 0 A Бит данных 0 (LSB) 11 DVALID A Слово данных действительно<br>12 PSYNC A Paketsync 12 PSYNCA PAketsync Paketsync<br>13 GND Macca 13 GND Macca 14 CLOCK B Тактовая частота для слова данных инв. 15 GND Macca 16 DATA BIT 7 B Бит данных 7 инв. (MSB)<br>17 DATA BIT 6 B Бит данных 6 инв. Бит данных 6 инв. 18 DATA BIT 5 B Бит данных 5 инв. 19 DATA BIT 4 B Бит данных 4 инв. 20 DATA BIT 3 B Бит данных 3 инв. 21 DATA BIT 2 B Бит данных 2 инв. 22 DATA BIT 1 B Бит данных 1 инв. 23 DATA BIT 0 B Бит данных 0 инв. (LSB)<br>24 DVALID B Слово данных действительно 24 DVALID B Слово данных действительно инв.<br>25 PSYNC B Paketsync инв. Paketsync инв.

### **ВЧ-ВХОД (1.6/5.6) ПРИ 75 ОМ ИЛИ РАЗЪЕМ N ПРИ 50 ОМ**

Примите во внимание, что

- напряжение уровня выше 130 dBµV,
- положительное постоянное напряжение выше 60 В пост.т. (напряжение LNB "off"),
- отрицательное постоянное напряжение и
- переменное напряжение выше 70 В перем. т. (напряжение LNB "off")

запрещается прикладывать к входному разъему RF. В случае превышения возможно повреждение входных ступеней и прибора!

При приложенных внешних напряжениях напряжение LNB и CONTROL должно быть обязательно выключено!

#### **COMMON INTERFACE**

**68 35 34 1**

![](_page_20_Picture_624.jpeg)

### **ВХОД TS-ASI (BNC)**

![](_page_21_Picture_2.jpeg)

TS-ASI IN

### **ВЫХОД TS-ASI (BNC)**

![](_page_21_Picture_5.jpeg)

TS-ASI OUT

### **ВНЕШНИЙ ЭТАЛОННЫЙ ВХОД/ВЫХОД (BNC, ОПЦИЯ)**

![](_page_21_Picture_8.jpeg)

REF 10 МГц IN / OUT

### **СИСТЕМНЫЙ ИНТЕРФЕЙС (SUB-D 25-ПОЛЮСНЫЙ)**

![](_page_21_Picture_11.jpeg)

![](_page_21_Picture_277.jpeg)

### **ИНДИКАЦИЯ ЗАРЯДКИ ЛИТИЙ-ИОННОГО АККУМУЛЯТОРА**

![](_page_22_Picture_2.jpeg)

![](_page_22_Picture_358.jpeg)

В состоянии при поставке предохранитель вынут, чтобы предотвратить нежелательное включение прибора! Предохранитель T 8,0 A имеется в комплекте поставки.

### **ВНЕШНЯЯ КЛАВИАТУРА (PS2)**

![](_page_22_Picture_6.jpeg)

![](_page_22_Picture_359.jpeg)

### **ИНФРАКРАСНЫЙ ИНТЕРФЕЙС**

Последовательный инфракрасный интерфейс

### **ИНТЕРФЕЙС RS232**

![](_page_23_Picture_2.jpeg)

![](_page_23_Picture_506.jpeg)

### **ИНТЕРФЕЙС CST 200**

 **50 26 25 1**

![](_page_23_Picture_507.jpeg)

### **ИНТЕРФЕЙС ETHERNET (LAN)**

 **8 7 6 5 4 3 2 1**

![](_page_24_Picture_158.jpeg)

### **РОЗЕТКА ПИТАНИЯ ПОСТОЯННЫМ ТОКОМ (XLR)**

![](_page_24_Picture_5.jpeg)

![](_page_24_Picture_159.jpeg)

### **ИСПОЛНЕНИЕ**

- Удобный переносной измерительный прибор с пультом
- Цветной дисплей 10,4"-TFT с высоким разрешением для отображения аналоговых и цифровых ТВ-сигналов, а также для графического изображения
- Фоновое освещение за счет этого хорошее считывание с дисплея даже в светлой обстановке (тип. 600 cd/m2 )
- Комфортабельное интуитивное управление 12 клавишами и инфракрасным сенсорным дисплеем с помощью пользовательского меню (контекстная справка)
- Сенсорные экранные клавиши высвечиваются в любом удобном месте для левшей и правшей
- Буквенно-цифровая высвечивающаяся клавиатура для ввода цифр и текстов
- Переменное крепление переносного ремня на приборе

### **ФУНКЦИИ**

- MER-измерение для всех цифровых типов модуляции
- BER-измерение
- Спектральный анализатор со свободно выбираемыми начальными и конечными частотами, а также вводом средней части и диапазона
- Одновременное отображение спектра каналов и изображения
- Осциллограф с памятью
- Комбинационный анализатор для всех стандартов DVB
- MPEG- и аналоговый ТВ-монитор
- Демодуляция аналоговых сигналов: AM (CATV, Terr.), FM (Sat, Radio)
- Демодуляция цифровых сигналов: DVB-C, DVB-T, DVB-S (DVB-S2 в стадии подготовки)
- Демодуляция цифровых стандартов США (J83B, DOCSIS, ATSC)
- Возможности видео-измерения для видео-амплитуды с выбором строк, S/N-измерением и измерением фона
- S/N-измерение: тип. 57 дБ
- Индикация SID, PMT-PID, PCR-PID, CA-информ, элементарного потока PID, типа сервиса, NIT (в стадии подготовки)
- Выбор канала для DVB-C, DVB-S, DVB-T и аналогового сигнала путем ввода частоты, ввода канала и списков пользователей
- Дистанционное управление через Ethernet и модем
- Регистрация измеренных значений и автоматическое измерение (в стадии подготовки)
- Автоматическое измерение CTB и CSO (в стадии подготовки)
- Обратные измерения (в стадии подготовки)
- Крупное изображение результатов с индикацией цифрового значения
- Размерности dBµV, dBm (dBmV, µV и mV в стадии подготовки)
- DiSEqC<sup>TM</sup>-монитор
- Мультиметр для LNB-питания
- Ячейки для будущих расширений (напр. для DVB-S2)
- Возможно питание от сети или от батареи
- Литий-ионный аккумулятор на 6,5 Ач для многочасовых измерений без электропитания поэтому годится также для мобильного использования
- Дистанционное управление (в стадии подготовки)

# **ТЕХНИЧЕСКОЕ ПРИЛОЖЕНИЕ**

![](_page_26_Picture_424.jpeg)

# **ТЕХНИЧЕСКОЕ ПРИЛОЖЕНИЕ**

![](_page_27_Picture_324.jpeg)

# **ТЕХНИЧЕСКОЕ ПРИЛОЖЕНИЕ**

![](_page_28_Picture_221.jpeg)

![](_page_28_Picture_2.jpeg)

### **ОБСЛУЖИВАНИЕ**

Обслуживание прибора ограничивается в основном его наружной очисткой.

### **КАЛИБРОВКА ПРИБОРА**

Периодичность калибровки зависит от его пользования и загрузки и должна составлять от 1 до 2 лет. Калибровка может выполняться сервисной службой ESC-Kathrein, см. на следующей странице.

### **НАРУЖНАЯ ОЧИСТКА**

Наружную очистку прибора целесообразно выполнять мягкой материей, ветошью без ворса или кистью. При более сильном загрязнении можно также использовать технический спирт или мыльный раствор. Категорически запрещается использовать растворители, в том числе нитро-растворители, ацетон и другие подобные вещества, так как иначе можно повредить пластиковые узлы и маркировку.

### **ВНУТРЕННЯЯ ОЧИСТКА**

![](_page_29_Picture_7.jpeg)

**Внимание!**

Так как для внутренней очистки требуется вскрытие прибора, эти работы разрешается выполнять только уполномоченному сервисному персоналу! Прибор необходимо регулярно с периодичностью в 1 - 2 года очищать изнутри от отложений пыли, чтобы обеспечить надлежащую вентиляцию. Периодичность очистки зависит от ежедневной длительности работы и запыленности рабочих помещений. Для внутренней очистки необходимо снять заднюю стенку или блок управления. Отложения пыли можно удалить кистью или обезжиренным сжатым воздухом.

### **ПРОВЕРКА РАБОТОСПОСОБНОСТИ**

Рекомендуется с надлежащей периодичностью проверять указанные заданные параметры. Параметры и допуски приведены в разделе Технические данные.

### **НЕОБХОДИМЫЕ СРЕДСТВА ИЗМЕРЕНИЯ**

- Измерительный генератор TВ/SAT для проверки точности уровня сигнала, а также аналоговых измерений и демодуляций.
- Измерительный генератор DVB для проверки точности уровня сигнала, а также цифровых измерений и демодуляций.

### **ХРАНЕНИЕ**

Прибор можно хранить в диапазоне температур -40 ... +70°C. При этом прибор необходимо защитить от пыли и влаги.

# **СЕРВИС**

### **СЕРВИСНАЯ СЛУЖБА**

www.esc-Kathrein.de Фирма ESC Elektronik Service Chiemgau GmbH Bahnhofstr. 108 83224 Grassau Эл. почта: service@esc-kathrein.de

### **СЕРВИСНАЯ ГОРЯЧАЯ ЛИНИЯ KATHREIN**

**Если после изучения этой инструкции у вас еще остались вопросы по вводу в эксплуатацию или обслуживанию или если, против ожидания, возникла какая-либо проблема, просим связаться с сервисной горячей линией Kathrein.**

**Телефон: +49 8031 184-700**

![](_page_31_Picture_1.jpeg)